# **1 RADIUS Commands**

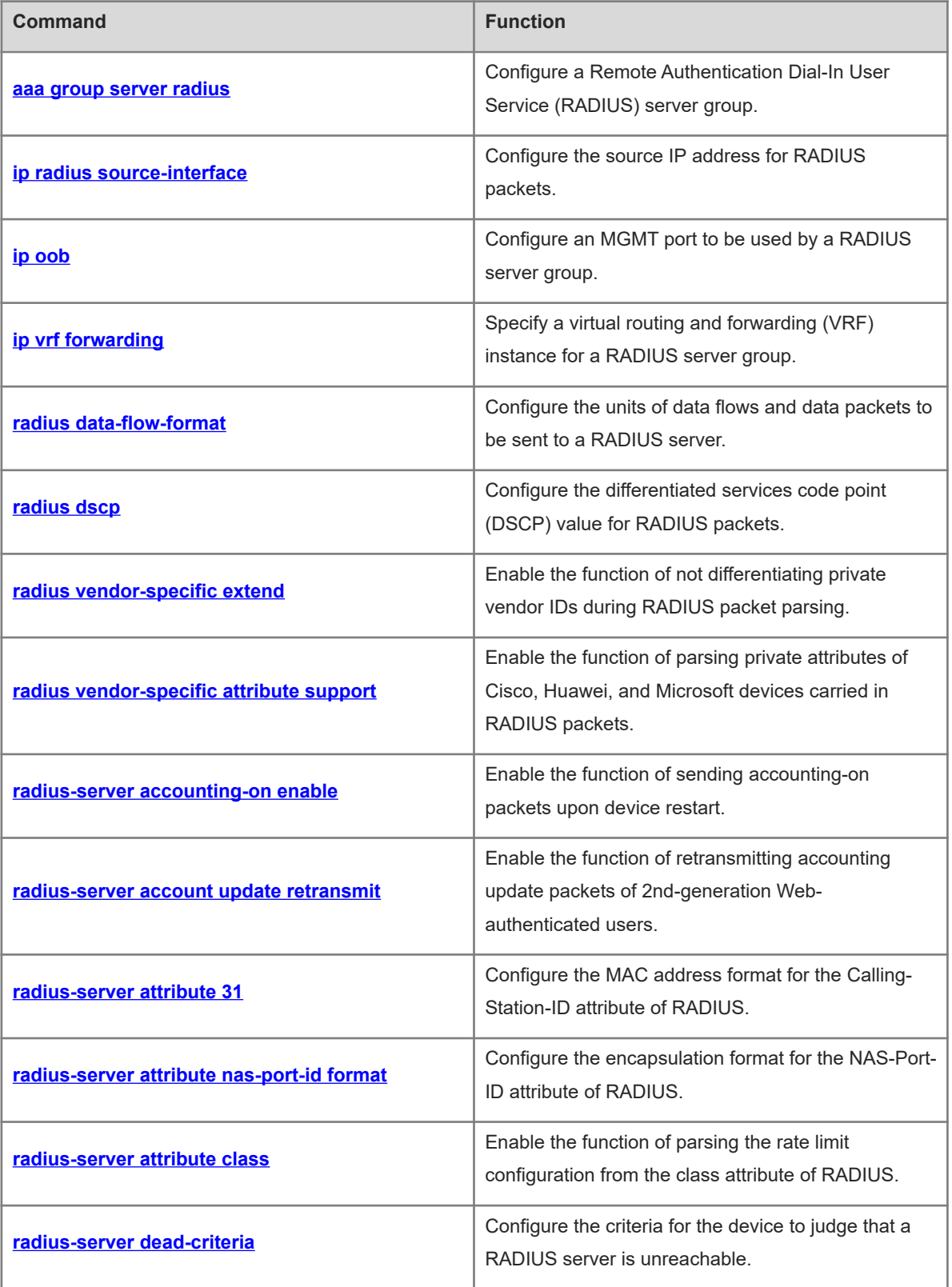

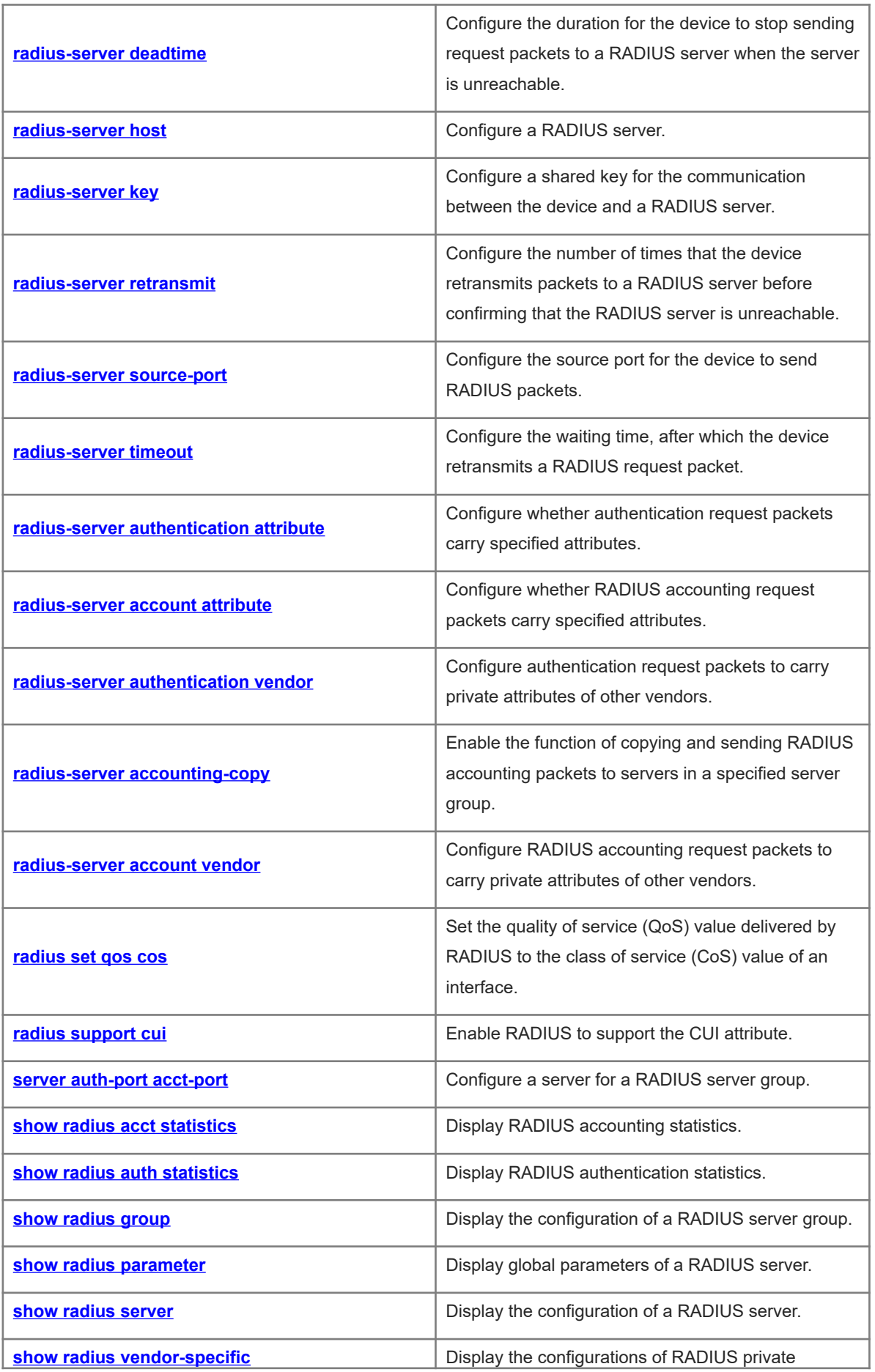

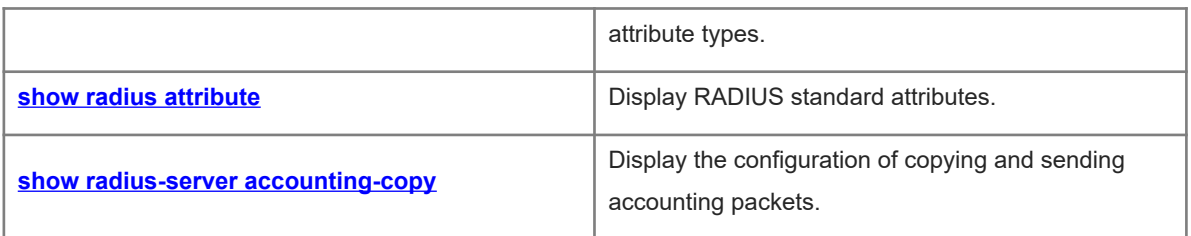

# <span id="page-3-0"></span>**1.1 aaa group server radius**

# **Function**

Run the **aaa group server radius** command to configure a Remote Authentication Dial-In User Service (RADIUS) server group.

Run the **no** form of this command to remove this configuration.

No RADIUS server group is configured by default.

### **Syntax**

**aaa group server radius** *group-name*

**no aaa group server radius** *group-name*

# **Parameter Description**

*group-name*: Name of a server group.

#### **Caution**  $\mathbf{A}$

The name of a server group cannot be the keyword **radius** or **tacacs+**. The two keywords are the default server group names of RADIUS and TACACS+ respectively.

### **Command Modes**

Global configuration mode

#### **Default Level**

14

# **Usage Guidelines**

N/A

### **Examples**

The following example configures an AAA server group of the RADIUS type, with the name **ss**.

```
Hostname> enable
Hostname# configure terminal
Hostname(config)# aaa group server radius ss
Hostname(config-gs-radius)#
```
# **Notifications**

N/A

# **Common Errors**

N/A

### **Platform Description**

<span id="page-4-0"></span>N/A

# **1.2 ip radius source-interface**

### **Function**

Run the **ip radius source-interface** command to configure the source IP address for RADIUS packets.

Run the **no** form of this command to restore the default configuration.

The source IP address of RADIUS packets is set by the network layer by default.

#### **Syntax**

**ip radius source-interface** *interface-type interface-number*

#### **no ip radius source**-**interface**

# **Parameter Description**

*interface-type interface-number*: Interface type and interface number. The first IP address of the interface is used as the source IP address of RADIUS packets.

#### **Command Modes**

Global configuration mode

#### **Default Level**

14

### **Usage Guidelines**

After this command is configured, the device uses the first IP address of the interface specified in the command as the source address of RADIUS packets. Ensure that the communication between the configured IP address and a RADIUS server is normal. Specifying the source IP address for packets to be sent to a RADIUS server can reduce the NAS information maintenance workload on the RADIUS server.

### **Examples**

The following example configures the first IP address of interface GigabitEthernet 0/1 as the source IP address of RADIUS packets.

Hostname> enable Hostname# configure terminal Hostname(config)# ip radius source-interface gigabitethernet 0/1

#### **Notifications**

N/A

### **Common Errors**

N/A

### **Platform Description**

<span id="page-5-0"></span>N/A

# **1.3 ip oob**

# **Function**

Run the **ip oob** command to configure an MGMT port to be used by a RADIUS server group.

Run the **no** form of this command to remove this configuration.

No MGMT port to be used by a RADIUS server group is configured by default.

#### **Syntax**

**ip oob** [ **via Mgmt** *Mgmt\_number* ]

**no ip**

# **Parameter Description**

**via Mgmt** *Mgmt\_number*: MGMT port to be used by a RADIUS server group. MGMT 0 is used by default.

# **Command Modes**

Server group configuration mode

# **Default Level**

14

# **Usage Guidelines**

N/A

# **Examples**

The following example creates a server group named **ss** and sets the source interface to be used by the server group to send RADIUS packets to MGMT 1.

```
Hostname> enable
Hostname# configure terminal
Hostname(config)# aaa group server radius ss
Hostname(config-gs-radius)# server 192.168.4.14
Hostname(config-gs-radius)# server 192.168.4.15
Hostname(config-gs-radius)# ip oob via mgmt 1
```
# **Notifications**

N/A

#### **Common Errors**

N/A

### **Platform Description**

<span id="page-6-0"></span> **[aaa group server radius](#page-3-0)**

# **1.4 ip vrf forwarding**

#### **Function**

Run the **ip vrf forwarding** command to specify a virtual routing and forwarding (VRF) instance for a RADIUS server group.

Run the **no** form of this command to remove this configuration.

No VRF instance is specified for a RADIUS server group by default.

#### **Syntax**

**ip vrf forwarding** *vrf-name*

**no ip**

#### **Parameter Description**

*vrf-name*: VRF instance used by a RADIUS server group.

# **Command Modes**

Server group configuration mode

#### **Default Level**

14

#### **Usage Guidelines**

The VRF instance specified for a RADIUS server group must use a valid name configured using the **vrf definition** command in global configuration mode.

#### **Examples**

The following example sets the VRF instance used by a RADIUS server group named **ss** to **vrf-name**.

```
Hostname> enable
Hostname# configure terminal
Hostname(config)# aaa group server radius ss
Hostname(config-gs-radius)# server 192.168.4.12
Hostname(config-gs-radius)# server 192.168.4.13
Hostname(config-gs-radius)# ip vrf forwarding vrf-name
```
#### **Notifications**

N/A

# **Common Errors**

N/A

#### **Platform Description**

<span id="page-7-0"></span> **[aaa group server radius](#page-3-0)**

# **1.5 radius data-flow-format**

### **Function**

Run the **radius data-flow-format** command to configure the units of data flows and data packets to be sent to a RADIUS server.

Run the **no** form of this command to restore the default configuration.

The default units of data flows and data packets to be sent to a RADIUS server are bytes and packets respectively.

# **Syntax**

**radius data-flow-format** { { **data byte** | **data giga-byte** | **data kilo-byte** | **data mega-byte** } | { **packet gigapacket** | **packet kilo-packet** | **packet mega-packet** | **packet one-packet** } } \*

**no radius data**-**flow**-**format**

#### **Parameter Description**

**data byte**: Sets the unit of data flows to bytes.

**data giga-byte**: Sets the unit of data flows to gigabytes.

**data kilo-byte**: Sets the unit of data flows to kilobytes.

**data mega-byte**: Sets the unit of data flows to megabytes.

**packet giga-packet**: Sets the unit of data packets to giga-packets.

**packet kilo-packet**: Sets the unit of data packets to kilo-packets.

**packet mega-packet**: Sets the unit of data packets to mega-packets.

**packet one-packet**: Sets the unit of data packets to packets.

#### **Command Modes**

Global configuration mode

#### **Default Level**

14

#### **Usage Guidelines**

N/A

#### **Examples**

The following example sets the unit of data flows to be sent to a RADIUS server to kilobytes.

```
Hostname> enable
Hostname# configure terminal
Hostname(config)# radius data-flow-format data kilo-byte
```
N/A

#### **Common Errors**

N/A

# **Platform Description**

N/A

# **Related Commands**

<span id="page-8-0"></span>N/A

# **1.6 radius dscp**

#### **Function**

Run the **radius dscp** command to configure the differentiated services code point (DSCP) value for RADIUS packets.

Run the **no** form of this command to restore the default configuration.

The default DSCP value of RADIUS packets is **0**.

#### **Syntax**

**radius dscp** *dscp-value*

**no radius dscp**

#### **Parameter Description**

*dscp-value*: DSCP value of RADIUS packets. The value range is from 0 to 63.

# **Command Modes**

Global configuration mode

#### **Default Level**

14

#### **Usage Guidelines**

DSCP is in the type of service (ToS) field of the IP header and is used to identify the packet transmission priority. A larger DSCP value indicates a higher packet priority. The default DSCP value of RADIUS packets is **0**. You can configure the DSCP value for RADIUS packets to change the transmission priority of RADIUS packets.

#### **Examples**

The following example sets the DSCP value of RADIUS packets to **2**.

```
Hostname> enable
Hostname# configure terminal
Hostname(config)# radius dscp 2
```
N/A

#### **Common Errors**

N/A

# **Platform Description**

N/A

# **Related Commands**

<span id="page-9-0"></span>N/A

# **1.7 radius vendor-specific extend**

#### **Function**

Run the **radius vendor-specific extend** command to enable the function of not differentiating private vendor IDs during RADIUS packet parsing.

Run the **no** form of this command to disable this feature.

The function of not differentiating private vendor IDs during RADIUS packet parsing is disabled and only Orion private vendor ID is identified by default.

#### **Syntax**

#### **radius vendor-specific extend**

**no radius vendor**-**specific extend**

#### **Parameter Description**

N/A

# **Command Modes**

Global configuration mode

# **Default Level**

14

# **Usage Guidelines**

N/A

# **Examples**

The following example enables the function of not differentiating private vendor IDs during RADIUS packet parsing.

```
Hostname> enable
Hostname# configure terminal
Hostname(config)# radius vendor-specific extend
```
N/A

#### **Common Errors**

N/A

#### **Platform Description**

N/A

# **Related Commands**

<span id="page-10-0"></span>N/A

# **1.8 radius vendor-specific attribute support**

#### **Function**

Run the **radius vendor-specific attribute support** command to enable the function of parsing private attributes of Cisco, Huawei, and Microsoft devices carried in RADIUS packets.

Run the **no** form of this command to disable this feature.

The function of parsing private attributes of Cisco, Huawei, and Microsoft devices carried in RADIUS packets is enabled by default.

#### **Syntax**

#### **radius vendor-specific attribute support** { **cisco** | **huawei** | **ms** }

**no radius vendor**-**specific attribute support** { **cisco** | **huawei** | **ms** }

#### **Parameter Description**

**cisco**: Supports the parsing of Cisco private attributes.

**huawei**: Supports the parsing of Huawei private attributes.

**ms**: Supports the parsing of Microsoft private attributes.

# **Command Modes**

Global configuration mode

### **Default Level**

 $14$ 

#### **Usage Guidelines**

N/A

#### **Examples**

The following example disables the function of parsing Huawei private attributes carried in RADIUS packets.

```
Hostname> enable
Hostname# configure terminal
Hostname(config)# no radius vendor-specific attribute support huawei
```
N/A

#### **Common Errors**

N/A

#### **Platform Description**

N/A

#### **Related Commands**

<span id="page-11-0"></span>N/A

# **1.9 radius-server accounting-on enable**

#### **Function**

Run the **radius-server accounting-on enable** command to enable the function of sending accounting-on packets upon device restart.

Run the **no** form of this command to disable this feature.

The function of sending accounting-on packets upon device restart is enabled by default.

#### **Syntax**

#### **radius-server accounting-on enable**

**no radius**-**server accounting**-**on enable**

#### **Parameter Description**

N/A

# **Command Modes**

Global configuration mode

#### **Default Level**

14

#### **Usage Guidelines**

The accounting-on function is used to notify a RADIUS server of the device restart. After the device is restarted, online users are forced offline. However, the RADIUS server does not perceive the device restart and does not log off the users. As a result, the users encounter an exception when initiating re-authentication. Therefore, it is necessary to enable the accounting-on function.

#### **Examples**

The following example enables the function of sending accounting-on packets upon device restart.

```
Hostname> enable
Hostname# configure terminal
Hostname(config)# no radius-server accounting-on enable
```
N/A

#### **Common Errors**

N/A

# **Platform Description**

N/A

# **Related Commands**

<span id="page-12-0"></span>N/A

# **1.10 radius-server account update retransmit**

#### **Function**

Run the **radius-server account update retransmit** command to enable the function of retransmitting accounting update packets of 2nd-generation Web-authenticated users.

Run the **no** form of this command to disable this feature.

The function of retransmitting accounting update packets of 2nd-generation Web-authenticated users is enabled by default.

#### **Syntax**

#### **radius-server account update retransmit**

**no radius**-**server account update retransmit**

#### **Parameter Description**

N/A

#### **Command Modes**

Global configuration mode

# **Default Level**

14

# **Usage Guidelines**

The configuration does not affect users of other authentication types.

### **Examples**

The following example enables the function of retransmitting accounting update packets of 2nd-generation Web-authenticated users.

```
Hostname> enable
Hostname# configure terminal
Hostname(config)# radius-server account update retransmit
```
N/A

# **Common Errors**

N/A

# **Platform Description**

N/A

# **Related Commands**

<span id="page-13-0"></span>N/A

# **1.11 radius-server attribute 31**

### **Function**

Run the **radius-server attribute 31** command to configure the MAC address format for the **Calling-Station-ID** attribute of RADIUS.

Run the **no** form of this command to restore the default configuration.

The MAC address format of the **Calling-Station-ID** attribute uses the unformatted pattern by default.

### **Syntax**

**radius-server attribute 31 mac format** { **3hyphen** | **ietf** | **normal** | **unformatted** | { { **colon-split** | **dot-split** | **hyphen-split** } { **mode1** | **mode2** } [ **lowercase** | **uppercase** ] } }

### **no radius-server attribute 31 mac format**

### **Parameter Description**

**3hyphen**: Sets the MAC address format to 00d0-4096-3e4a.

**ietf**: Sets the MAC address format to the standard format specified in the Internet Engineering Task Force (IETF) standard (RFC3580). It uses hyphens (-) as the separator, for example, 00-D0-F8-33-22-AC.

**normal**: Sets the MAC address format to normal format, that is, dotted hexadecimal format using dots (.) as the separator, for example, 00d0.f833.22ac.

**unformatted**: Sets the MAC format type to unformatted pattern without separators, for example, 00d0f83322ac.

**colon-split**: Sets the MAC address format to a pattern using colons (:) as the separator. The final format is determined together with the **mode1** and **mode2** parameters.

**dot-split**: Sets the MAC address format to a pattern using dots (.) as the separator. The final format is determined together with the **mode1** and **mode2** parameters.

**hyphen-split**: Sets the MAC address format to a pattern using hyphens (-) as the separator. The final format is determined together with the **mode1** and **mode2** parameters.

**mode1**: Sets the MAC address format to a pattern using three groups with four characters in each group. It needs to be used together with **dot-split**, **colon-split**, and **hyphen-split**, for example, 00D0.F833.22AC, 00D0:F833:22AC, and 00D0-F833-22AC.

**mode2**: Sets the MAC address format to a pattern using six groups with two characters in each group. It needs to be used together with **dot-split**, **colon-split**, and **hyphen-split**, for example, 00.D0.F8.33.22.AC, 00:D0:F8:33:22:AC, and 00-D0-F8-33-22-AC.

**lowercase**: Sets the MAC address format to use lowercase letters.

**uppercase**: Sets the MAC address format to use uppercase letters.

#### **Command Modes**

Global configuration mode

#### **Default Level**

 $14$ 

#### **Usage Guidelines**

If the uppercase/lowercase form is not specified for the MAC address format, the lowercase form is used by default.

Some RADIUS servers (mainly used for IEEE 802.1X authentication) can identify MAC addresses only in the IETF format. In this case, set the MAC address format of **Calling-Station-ID** to IETF.

#### **Examples**

The following example sets the MAC address format of the **Calling-Station-ID** attribute to IETF.

```
Hostname> enable
Hostname# configure terminal
```
Hostname(config)# radius-server attribute 31 mac format ietf

# **Notifications**

N/A

#### **Common Errors**

N/A

#### **Platform Description**

N/A

#### **Related Commands**

<span id="page-14-0"></span>N/A

# **1.12 radius-server attribute nas-port-id format**

# **Function**

Run the **radius-server attribute nas-port-id format** command to configure the encapsulation format for the **NAS-Port-ID** attribute of RADIUS.

Run the **no** form of this command to restore the default configuration.

The **NAS-Port-ID** attribute of RADIUS uses the normal encapsulation format by default.

#### **Syntax**

**radius-server attribute nas-port-id format** { **mode1** | **normal** | **port-vid** | **qinq** }

**no radius**-**server attribute nas**-**port**-**id format**

#### **Parameter Description**

**mode1**: Indicates one encapsulation format of the **NAS-Port-ID** attribute of RADIUS. The format is slot = XX; subslot = XX; port = XXX; VLAN ID = XXXX. If the range of a user interface is beyond 255, this format cannot be used. Parameters in this format are described as follows:

- **slot**: Indicates the device ID. The value range is from 0 to 15.
- **subslot**: Indicates the slot ID. The value range is from 0 to 15.
- **port**: Indicates the port ID. The value range is from 0 to 255.
- **VLAN ID**: Indicates the VLAN ID. The value range is from 1 to 4094.

**normal**: Indicates one encapsulation format of the **NAS-Port-ID** attribute of RADIUS. The format is %Interface\_name%. **Interface\_name** refers to the name of a user interface. The name is displayed based on the actual length and the maximum length is 32 bytes.

**port-vid**: Sets the encapsulation format to port-vid. The format is %Interface%:%vid%. Parameters in the format are described as follows:

- **Interface**: Indicates the name of a user interface. The name is displayed based on the actual length and the maximum length is 32 bytes.
- **vid**: Indicates the ID of a user VLAN.

**qinq**: Indicates one encapsulation format of the **NAS-Port-ID** attribute of RADIUS.

Format without an inner VID: %Interface\_name%.%outer\_vid4%%tag%:%outer\_vid%.

Format with an inner VID: %Interface\_name%.%outer\_vid4%%inner\_vid4%:%outer\_vid%-%inner\_vid%.

Parameters in the format are described as follows:

- **Interface\_name**: Indicates the name of a user interface. The name is displayed based on the actual length and the maximum length is 32 bytes.
- **outer\_vid4**: Indicates the outer VLAN ID (it occupies four digits and spaces are filled in when there are less than four digits).
- o **inner vid4**: Indicates the inner VLAN ID (it occupies four digits and spaces are filled in when there are less than four digits).
- **tag**: Indicates a tag and the value is **0** (it occupies four digits and spaces are filled in when there are less than four digits).
- o **outer\_vid**: Indicates the outer VLAN ID (the number of digits is not limited, and the actual number is printed. For example, 10 is printed for VLAN 10).
- o **inner\_vid**: Indicates the inner VLAN ID (the number of digits is not limited, and the actual number is printed. For example, 10 is printed for VLAN 10).

#### **Command Modes**

Global configuration mode

# **Default Level**

14

# **Usage Guidelines**

# **Examples**

The following example sets the encapsulation format of the **NAS-Port-ID** attribute of RADIUS to QinQ format.

```
Hostname> enable
Hostname# configure terminal
Hostname(config)# radius-server attribute nas-port-id format qinq
```
#### **Notifications**

N/A

#### **Common Errors**

N/A

#### **Platform Description**

N/A

### **Related Commands**

<span id="page-16-0"></span>N/A

# **1.13 radius-server attribute class**

# **Function**

Run the **radius-server attribute class** command to enable the function of parsing the rate limit configuration from the **class** attribute of RADIUS.

Run the **no** form of this command to disable this feature.

The function of parsing the rate limit configuration from the **class** attribute of RADIUS is disabled by default.

# **Syntax**

**radius-server attribute class user-flow-control** { **format-16bytes** | **format-32bytes** | **unit bit/s** | **unit byte/s** }}

**no radius**-**server attribute class user**-**flow**-**control**

#### **Parameter Description**

**format-16bytes**: Sets the format of the rate limit value parsed from the **class** attribute to 16 bytes.

**format-32bytes**: Sets the format of the rate limit value parsed from the **class** attribute to 32 bytes.

**unit bit/s**: Sets the format of the rate limit value parsed from the **class** attribute to bps.

**unit byte/s**: Sets the format of the rate limit value parsed from the **class** attribute to bytes/s.

# **Command Modes**

Global configuration mode

#### **Default Level**

 $14$ 

# **Usage Guidelines**

#### **Examples**

The following example enables the function of parsing the rate limit configuration from the **class** attribute of RADIUS and sets the format of the parsed rate limit value to 32 bytes.

Hostname> enable Hostname# configure terminal Hostname(config)# radius-server attribute class user-flow-control format-32bytes

#### **Notifications**

N/A

### **Common Errors**

N/A

# **Platform Description**

N/A

### **Related Commands**

<span id="page-17-0"></span>N/A

# **1.14 radius-server dead-criteria**

#### **Function**

Run the **radius-server dead-criteria** command to configure the criteria for the device to judge that a RADIUS server is unreachable.

Run the **no** form of this command to restore the default configuration.

The criteria for judging that a RADIUS server is unreachable are that the timeout duration is **60** seconds and the consecutive timeout count is **10** by default.

#### **Syntax**

**radius-server dead-criteria** { **time** *timeout |* **tries** *tries-number |* **time** *timeout* **tries** *tries-number* }

**no radius**-**server dead**-**criteria** { **time** | **tries** | **time tries** }

#### **Parameter Description**

**time** *timeout*: Configures the timeout duration, in seconds. The value range is from 1 to 120. If the device fails to receive a correct response packet from a RADIUS server within the specified time, it is deemed that the RADIUS server meets the unreachability duration condition.

**tries** *tries-number*: Configures the consecutive timeout count. The value range is from 1 to 100. When the consecutive timeout count of request packets sent by the device to the same RADIUS server reaches the configured count, it is deemed that the RADIUS server meets the consecutive timeout count condition of unreachability.

# **Command Modes**

Global configuration mode

#### **Default Level**

 $14$ 

#### **Usage Guidelines**

If a RADIUS server meets both the duration condition and the consecutive request timeout count condition, it is deemed that the RADIUS server is unreachable. You can use this command to adjust the timeout duration and consecutive request timeout count.

#### **Examples**

The following example configures the criteria for judging that a RADIUS server is unreachable as follows: The timeout duration is **120** seconds and the consecutive timeout count to **20**.

Hostname> enable Hostname# configure terminal Hostname(config)# radius-server dead-criteria time 120 tries 20

#### **Notifications**

N/A

# **Common Errors**

N/A

#### **Platform Description**

N/A

#### **Related Commands**

<span id="page-18-0"></span>N/A

# **1.15 radius-server deadtime**

#### **Function**

Run the **radius-server deadtime** command to configure the duration for the device to stop sending request packets to a RADIUS server when the server is unreachable.

Run the **no** form of this command to restore the default configuration.

Even if a RADIUS server is unreachable, the device still sends requests to the RADIUS server by default.

# **Syntax**

**radius-server deadtime** *deadtime*

**no radius**-**server deadtime**

#### **Parameter Description**

*deadtime*: Duration for the device to stop sending requests to an unreachable RADIUS server, in minutes. The value range is from 1 to 1440.

# **Command Modes**

Global configuration mode

#### **Default Level**

 $14$ 

#### **Usage Guidelines**

If active detection is enabled for a RADIUS server on the device, the time parameter configured by the **radiusserver deadtime** command does not take effect on the RADIUS server. Otherwise, if the duration in which the RADIUS server is unreachable exceeds the time specified by the **radius-server deadtime** command, the device automatically restores the RADIUS server to the reachable state.

#### **Examples**

The following example sets the duration for the device to stop sending request packets to an unreachable RADIUS server to **1** minute.

Hostname> enable Hostname# configure terminal Hostname(config)# radius-server deadtime 1

# **Notifications**

N/A

#### **Common Errors**

N/A

#### **Platform Description**

N/A

#### **Related Commands**

<span id="page-19-0"></span>N/A

# **1.16 radius-server host**

# **Function**

Run the **radius-server host** command to configure a RADIUS server.

Run the **no** form of this command to remove this configuration.

No RADIUS server is configured by default.

#### **Syntax**

**radius-server host** [ **oob** [ **via Mgmt** *mgmt-number* ] ] { *ipv4-address* | *ipv6-address* } [ **auth-port** *auth-portnumber* | **acct-port** *acct-port-number* ] \* [ **test username** *username* [ **ignore-acct-port** ] [ **ignore-auth-port** ] [ **idle-time** *idle-time* ] ] [ **key** [ **0** | **7** ] *text-string* ]

**no radius-server host** [ **oob** [ **via Mgmt** *mgmt-number* ] ] { *ipv4-address* | *ipv6-address* } [ **auth-port** *auth-portnumber* | **acct-port** *acct-port-number* ] \* [ **test username** *username* [ **ignore-acct-port** ] [ **ignore-auth-port** ] [ **idle-time** *idle-time* ] ] [ **key** [ **0** | **7** ] *text-string* ]

#### **Parameter Description**

**oob**: Configures the device to use an MGMT port to send RADIUS packets. MGMT 0 is used for sending RADIUS packets by default.

**via Mgmt** *mgmt-numb*: Configures an MGMT port as the source interface for sending packets to a RADIUS server.

*ipv4-address*: Configures an IPv4 address for the RADIUS server.

*ipv6-address*: Configures an IPv6 address for the RADIUS server.

**auth-port** *auth-port-number*: Configures the UDP port for RADIUS authentication. The value range is from 0 to 65535 and the value **0** indicates that the server does not perform authentication.

**acct-port** *acct-port-number*: Configures the UDP port for RADIUS accounting. The value range is from 0 to 65535 and the value **0** indicates that the server does not perform accounting.

**test username** *username*: Enables the active detection function for the RADIUS server and specifies the username used in active detection.

**ignore-auth-port**: Disables the function of detecting the authentication port of the RADIUS server. Authentication port detection is enabled by default.

**ignore-acct-port**: Disables the function of detecting the accounting port of the RADIUS server. Accounting port detection is enabled by default.

**idle-time** *idle-minutes*: Configures the interval for the device to send test packets to a reachable RADIUS server, in minutes. The value range is from 1 to 1440 and the default value is **60**.

**key** [ **0** | **7** ] *text-string*: Configures a shared key for the server. The global shared key is used by default. You can specify the encryption type for the configured key. The value **0** indicates no encryption, **7** indicates simple encryption, and **0** is used by default.

#### **Command Modes**

Global configuration mode

#### **Default Level**

 $14$ 

#### **Usage Guidelines**

If the encryption type of a shared key is **7** and the device version is downgraded to a version that does not support the Advanced Encryption Standard (AES)-128/Secure Hash Algorithm (SHA)-256 encryption algorithm, the shared key may fail to be identified. Therefore, before the device is downgraded, set the shared key to a plaintext key or type-7 ciphertext key generated on the device of an earlier version.

A RADIUS server must be defined to implement the AAA security service by using RADIUS. You can use this command to define one or more RADIUS servers.

If a RADIUS server is not added to a RADIUS server group, the device uses the global routing table when sending RADIUS packets to the RADIUS server. Otherwise, the device uses the VRF routing table of the RADIUS server group.

#### **Examples**

The following example configures a RADIUS server in an IPv4 environment.

Hostname> enable Hostname# configure terminal Hostname(config)# radius-server host 192.168.12.1 The following example configures a RADIUS server in an IPv4 environment, enables active detection, sets the detection interval to **60** minutes, and disables accounting UDP port detection.

Hostname> enable Hostname# configure terminal Hostname(config)# radius-server host 192.168.100.1 test username test idle-time 60 ignore-acct-port

The following example configures a RADIUS server in an IPv6 environment.

Hostname> enable Hostname# configure terminal Hostname(config)# radius-server host 3000::100

# **Notifications**

N/A

#### **Common Errors**

N/A

#### **Platform Description**

N/A

#### **Related Commands**

<span id="page-21-0"></span>N/A

# **1.17 radius-server key**

#### **Function**

Run the **radius-server key** command to configure a shared key for the communication between the device and a RADIUS server.

Run the **no** form of this command to remove this configuration.

No shared key for the communication between the device and a RADIUS server is configured by default.

#### **Syntax**

**radius-server key** [ **0** | **7** ] *key*

**no radius-server key**

### **Parameter Description**

**0** | **7**: Configures the encryption type of a key. The value **0** indicates no encryption and **7** indicates simple encryption.

*key*: Text of a shared key.

#### **Command Modes**

Global configuration mode

# **Default Level**

#### 14

# **Usage Guidelines**

If the encryption type of a shared key is **7** and the device version is downgraded to a version that does not support the Advanced Encryption Standard (AES)-128/Secure Hash Algorithm (SHA)-256 encryption algorithm, the shared key may fail to be identified. Therefore, before the device is downgraded, set the shared key to a plaintext key or type-7 ciphertext key generated on the device of an earlier version.

A shared key is the basis for correct communication between the device and a RADIUS server. The same shared key must be configured on the device and a RADIUS server so that they can communicate with each other successfully.

### **Examples**

The following example sets the shared key for the communication between the NAS and a RADIUS server to **aaa**.

Hostname> enable Hostname# configure terminal Hostname(config)# radius-server key aaa

### **Notifications**

N/A

### **Common Errors**

N/A

### **Platform Description**

N/A

# **Related Commands**

<span id="page-22-0"></span>N/A

# **1.18 radius-server retransmit**

#### **Function**

Run the **radius-server retransmit** command to configure the number of times that the device retransmits packets to a RADIUS server before confirming that the RADIUS server is unreachable.

Run the **no** form of this command to restore the default configuration.

The device retransmits packets to a RADIUS server three times before confirming that the RADIUS server is unreachable by default.

# **Syntax**

**radius-server retransmit** *retransmit-times* **no radius**-**server retransmit**

### **Parameter Description**

*retransmit-times*: Packet retransmission count before the device confirms that a RADIUS server is unreachable. The value range is from 0 to 100 and the value **0** indicates no retransmission.

#### **Command Modes**

Global configuration mode

#### **Default Level**

 $14$ 

#### **Usage Guidelines**

The prerequisite for AAA to use the next user authentication method is that the current security server used for authentication does not respond. The criteria for the device to judge that a security server does not respond are that the security server does not respond within the duration, in which the device retransmits RADIUS packets for a specified number of times. There is a timeout interval between two consecutive retransmissions.

#### **Examples**

The following example sets the number of times that the device retransmits packets to a RADIUS server before confirming that the RADIUS server is unreachable to 4.

Hostname> enable Hostname# configure terminal Hostname(config)# radius-server retransmit 4

# **Notifications**

N/A

### **Common Errors**

N/A

## **Platform Description**

N/A

# **Related Commands**

<span id="page-23-0"></span>N/A

# **1.19 radius-server source-port**

# **Function**

Run the **radius-server source-port** command to configure the source port for the device to send RADIUS packets.

Run the **no** form of this command to restore the default configuration.

The source port used by the device to send RADIUS packets is a random port by default.

#### **Syntax**

**radius-server source-port** *source-port*

#### **no radius**-**server source**-**port**

#### **Parameter Description**

*source-port*: Source port used by the device to send RADIUS packets. The value range is from 1 to 65535.

#### **Command Modes**

Global configuration mode

#### **Default Level**

 $14$ 

#### **Usage Guidelines**

The source port used by the device to send RADIUS packets is a random port by default. You can run this command to specify the source port.

#### **Examples**

The following example sets the source port for the device to send RADIUS packets to **10000**.

Hostname> enable Hostname# configure terminal Hostname(config)# radius-server source-port 10000

#### **Notifications**

N/A

#### **Common Errors**

N/A

#### **Platform Description**

N/A

#### **Related Commands**

<span id="page-24-0"></span>N/A

# **1.20 radius-server timeout**

### **Function**

Run the **radius-server timeout** command to configure the waiting time, after which the device retransmits a RADIUS request packet.

Run the **no** form of this command to restore the default configuration.

The default waiting time before the retransmission of a RADIUS packet is **5** seconds.

# **Syntax**

**radius-server timeout** *timeout* **no radius**-**server timeout**

# **Parameter Description**

*timeout*: Response timeout duration of a security server, in seconds. The value range is from 1 to 1000.

#### **Command Modes**

Global configuration mode

# **Default Level**

14

#### **Usage Guidelines**

N/A

# **Examples**

The following example sets the waiting time, after which the device retransmits a RADIUS request packet, to **10** seconds.

Hostname> enable Hostname# configure terminal Hostname(config)# radius-server timeout 10

#### **Notifications**

N/A

#### **Common Errors**

N/A

#### **Platform Description**

N/A

#### **Related Commands**

<span id="page-25-0"></span>N/A

# **1.21 radius-server authentication attribute**

#### **Function**

Run the **radius-server authentication attribute** command to configure whether authentication request packets carry specified attributes.

Run the **no** form of this command to remove this configuration.

Run the **default** form of this command to restore the default configuration.

Whether RADIUS authentication request packets carry specified attributes is consistent with the stipulation in the RFC standard by default.

#### **Syntax**

**radius-server authentication attribute** *type* { **package** | **unpackage** }

**no radius-server authentication attribute** *type* { **package** | **unpackage** }

**default radius-server authentication attribute** *type* { **package** | **unpackage** }

#### **Parameter Description**

*type*: Type of a RADIUS attribute. The value range is from 1 to 255.

**package**: Indicates that RADIUS authentication request packets carry specified attributes.

**unpackage**: Indicates that RADIUS authentication request packets do not carry specified attributes.

### **Command Modes**

Global configuration mode

#### **Default Level**

14

#### **Usage Guidelines**

N/A

# **Examples**

The following example configures RADIUS authentication request packets not to carry attribute 87.

Hostname> enable Hostname# configure terminal Hostname(config)# radius-server authentication attribute 87 unpackage

#### **Related Commands**

<span id="page-26-0"></span>N/A

# **1.22 radius-server account attribute**

### **Function**

Run the **radius-server account attribute** command to configure whether RADIUS accounting request packets carry specified attributes.

Run the **no** form of this command to remove this configuration.

Run the **default** form of this command to restore the default configuration.

Whether RADIUS accounting request packets carry specified attributes is consistent with the stipulation in the RFC standard by default.

#### **Syntax**

**radius-server account attribute** *type* { **package | unpackage** }

**no radius-server account attribute** *type* { **package | unpackage** }

**default radius-server account attribute** *type* { **package | unpackage** }

#### **Parameter Description**

*type*: Type of a RADIUS attribute. The value range is from 1 to 255.

**package**: Indicates that RADIUS accounting request packets carry specified attributes.

**unpackage**: Indicates that RADIUS accounting request packets do not carry specified attributes.

# **Command Modes**

Global configuration mode

#### **Default Level**

 $14$ 

#### **Usage Guidelines**

N/A

# **Examples**

The following example configures RADIUS accounting request packets not to carry attribute 87.

```
Hostname> enable
Hostname# configure terminal
Hostname(config)# radius-server account attribute 87 unpackage
```
#### **Related Commands**

<span id="page-27-0"></span>N/A

# **1.23 radius-server authentication vendor**

# **Function**

Run the **radius-server authentication vendor** command to configure authentication request packets to carry private attributes of other vendors.

Run the **no** form of this command to remove this configuration.

Run the **default** form of this command to restore the default configuration.

Authentication request packets do not carry private attributes of other vendors by default.

# **Syntax**

**radius-server authentication vendor** { **cisco | cmcc** | **microsoft** } **package no radius-server authentication vendor** { **cisco | cmcc** | **microsoft** } **package default radius-server authentication vendor** { **cisco | cmcc** | **microsoft** } **package**

#### **Parameter Description**

**cisco**: Indicates that Cisco private attributes are carried.

**cmcc**: Indicates that CMCC private attributes are carried.

**microsoft**: Indicates that Microsoft private attributes are carried.

### **Command Modes**

Global configuration mode

# **Default Level**

14

#### **Usage Guidelines**

N/A

### **Examples**

The following example configures authentication request packets to carry CMCC private attributes.

```
Hostname> enable
Hostname# configure terminal
Hostname(config)# radius-server authentication vendor cmcc package
```
#### **Related Commands**

<span id="page-28-0"></span>N/A

# **1.24 radius-server accounting-copy**

# **Function**

Run the **radius-server accounting-copy** command to enable the function of copying and sending RADIUS accounting packets to servers in a specified server group.

Run the **no** form of this command to remove this configuration and restore the default configuration.

The function of copying and sending RADIUS accounting packets is disabled by default.

#### **Syntax**

#### **radius-server accounting-copy** *group*

**no radius**-**server accounting**-**copy** *group*

# **Parameter Description**

*group*: Server group, to which accounting packets are to be sent.

#### **Command Modes**

Interface configuration mode

# **Default Level**

 $14$ 

# **Usage Guidelines**

N/A

# **Examples**

The following example enables the function of copying and sending RADIUS accounting packets to servers in a server group named **cpy-grp**.

```
Hostname> enable
Hostname# configure terminal
Hostname(config)# interface gigabitethernet 0/1
Hostname(config-if-GigabitEthernet 0/1)# radius-server accounting-copy cpy-grp
```
<span id="page-29-0"></span>N/A

# **1.25 radius-server account vendor**

### **Function**

Run the **radius-server account vendor** command to configure RADIUS accounting request packets to carry private attributes of other vendors.

Run the **no** form of this command to remove this configuration.

Run the **default** form of this command to restore the default configuration.

Accounting request packets do not carry private attributes of other vendors by default.

# **Syntax**

**radius-server account vendor** { **cisco | cmcc** | **microsoft** } **package**

**no radius**-**server account vendor** { **cisco | cmcc** | **microsoft** } **package**

**default radius**-**server account vendor** { **cisco | cmcc** | **microsoft** } **package**

# **Parameter Description**

**cisco**: Sets the vendor type to Cisco.

**cmcc**: Sets the vendor type to CMCC.

**microsoft**: Sets the vendor type to Microsoft.

# **Command Modes**

Global configuration mode

# **Default Level**

14

# **Usage Guidelines**

N/A

# **Examples**

The following example configures RADIUS accounting request packets to carry CMCC private attributes.

```
Hostname> enable
Hostname# configure terminal
Hostname(config)# radius-server account vendor cmcc package
```
### **Related Commands**

# <span id="page-30-0"></span>**1.26 radius set qos cos**

# **Function**

Run the **radius set qos cos** command to set the quality of service (QoS) value delivered by RADIUS to the class of service (CoS) value of an interface.

Run the **no** form of this command to remove this configuration and restore the default configuration.

The QoS value delivered by RADIUS is the DSCP value by default.

# **Syntax**

**radius set qos cos**

**no radius set qos cos**

# **Parameter Description**

N/A

# **Command Modes**

Global configuration mode

# **Default Level**

14

#### **Usage Guidelines**

N/A

# **Examples**

The following example sets the QoS value delivered by RADIUS to the CoS value of an interface.

```
Hostname> enable
Hostname# configure terminal
Hostname(config)# radius set qos cos
```
# **Notifications**

N/A

# **Common Errors**

N/A

#### **Platform Description**

N/A

# **Related Commands**

# <span id="page-31-1"></span>**1.27 radius support cui**

# **Function**

Run the **radius support cui** command to enable RADIUS to support the CUI attribute.

Run the **no** form of this command to disable this feature.

The function of supporting the CUI attribute by RADIUS is disabled by default.

#### **Syntax**

**radius support cui**

**no radius support cui**

### **Parameter Description**

N/A

# **Command Modes**

Global configuration mode

### **Default Level**

14

# **Usage Guidelines**

N/A

### **Examples**

The following example enables RADIUS to support the CUI attribute.

```
Hostname> enable
Hostname# configure terminal
Hostname(config)# radius support cui
```
# **Notifications**

N/A

# **Common Errors**

N/A

# **Platform Description**

N/A

# **Related Commands**

<span id="page-31-0"></span>N/A

# **1.28 server auth-port acct-port**

# **Function**

Run the **server auth-port acct-port** command to configure a server for a RADIUS server group.

Run the **no** form of this command to remove this configuration.

No server is configured for a RADIUS server group by default.

#### **Syntax**

**server** { *ipv4-address* | *ipv6-address* } [ **acct-port** *acct-port* | **auth-port** *auth-port* ] \*

**no server** { *ipv4-address* | *ipv6-address* } [ **acct-port** *acct-port* | **auth-port** *auth-port* ] \*

# **Parameter Description**

*Ipv4-address*: IPv4 address of a server.

*Ipv6-address*: IPv6 address of a server.

**acct-port** *acct-port*: Configures the accounting port ID for the server. The value range is from 1 to 65535, and the default value is **1813**.

**auth-port** *auth-port*: Configures the authentication port ID for the server. The value range is from 1 to 65535, and the default value is **1812**.

# **Command Modes**

Server group configuration mode

# **Default Level**

 $14$ 

# **Usage Guidelines**

N/A

#### **Examples**

The following example adds a server with the IP address 192.168.4.12 to a server group named **ss**, sets the authentication port ID of the server to 10000, and the accounting port ID to 10001.

```
Hostname> enable
Hostname# configure terminal
Hostname(config)# aaa group server radius ss
Hostname(config-gs-radius)# server 192.168.4.12 acct-port 10000 auth-port 10001
```
# **Notifications**

N/A

# **Common Errors**

N/A

#### **Platform Description**

N/A

#### **Related Commands**

*<u>radius-server deadtime</u>* 

# <span id="page-33-0"></span>**1.29 show radius acct statistics**

# **Function**

Run the **show radius acct statistics** command to display RADIUS accounting statistics.

# **Syntax**

**show radius acct statistics**

# **Parameter Description**

N/A

# **Command Modes**

All modes except the user EXEC mode

# **Default Level**

14

# **Usage Guidelines**

N/A

i.

# **Examples**

The following example displays RADIUS accounting statistics.

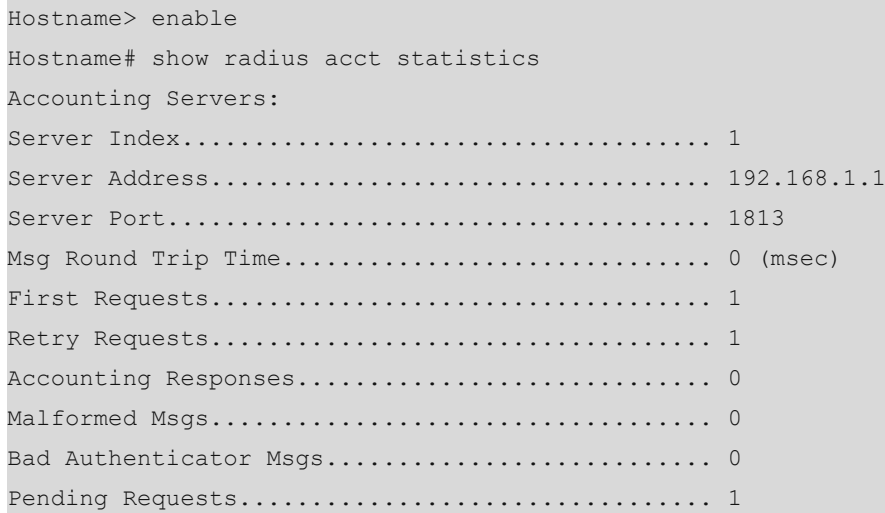

# **Table 1-1Output Fields of the show radius radius acct statistics Command**

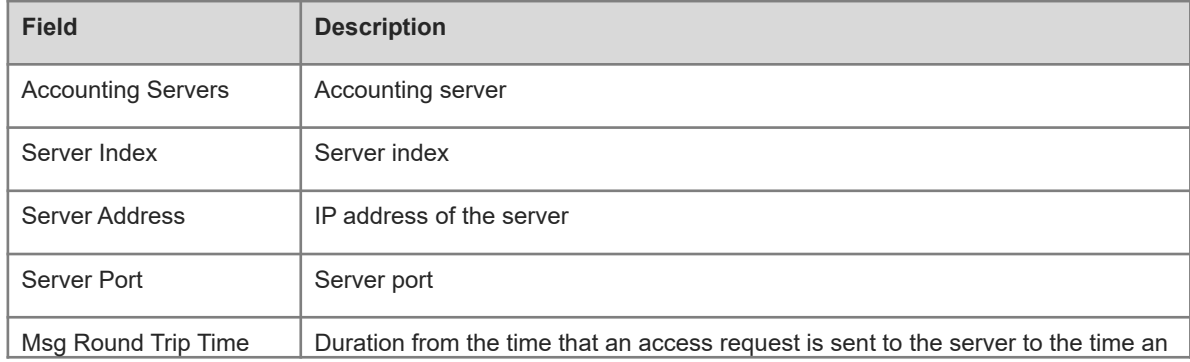

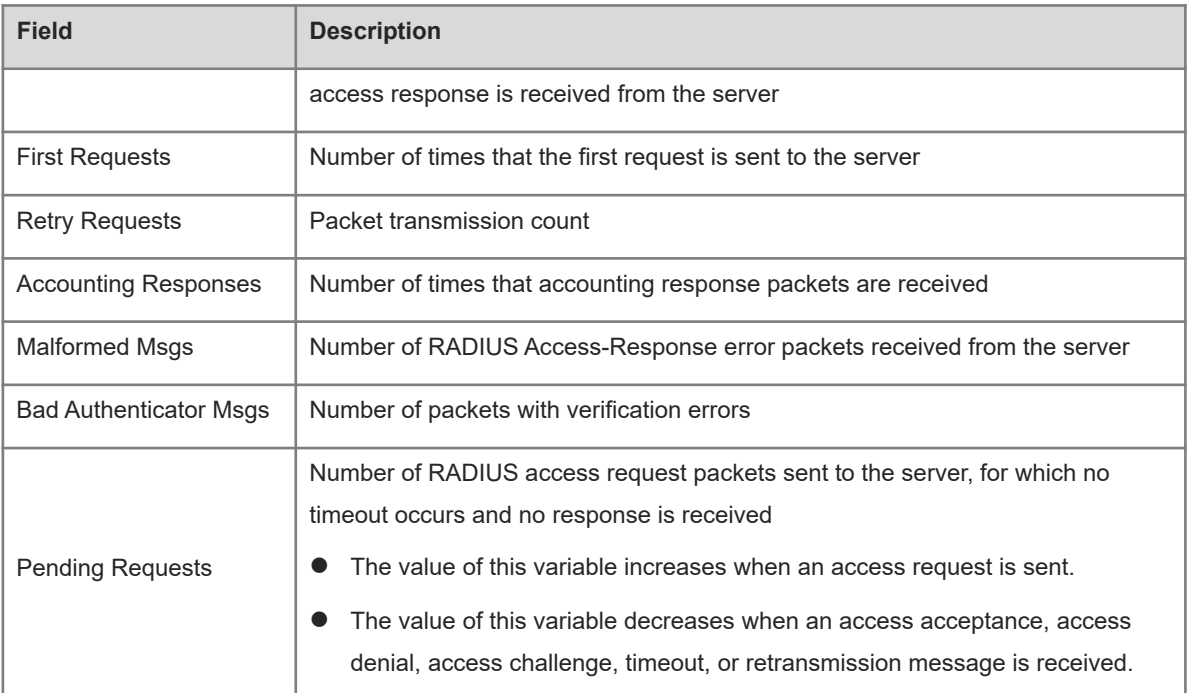

N/A

# **Platform Description**

<span id="page-34-0"></span>N/A

# **1.30 show radius auth statistics**

# **Function**

Run the **show radius auth statistics** command to display RADIUS authentication statistics.

# **Syntax**

**show radius auth statistics**

# **Parameter Description**

N/A

# **Command Modes**

All modes except the user EXEC mode

# **Default Level**

14

# **Usage Guidelines**

# **Examples**

The following example displays RADIUS authentication statistics.

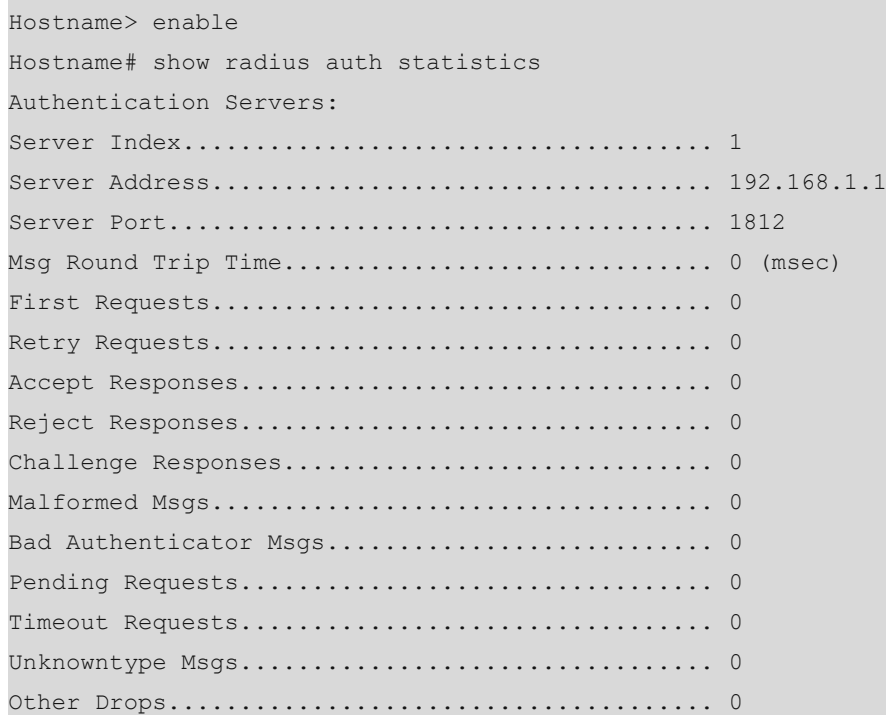

# **Table 1-1Output Fields of the show radius radius auth statistics Command**

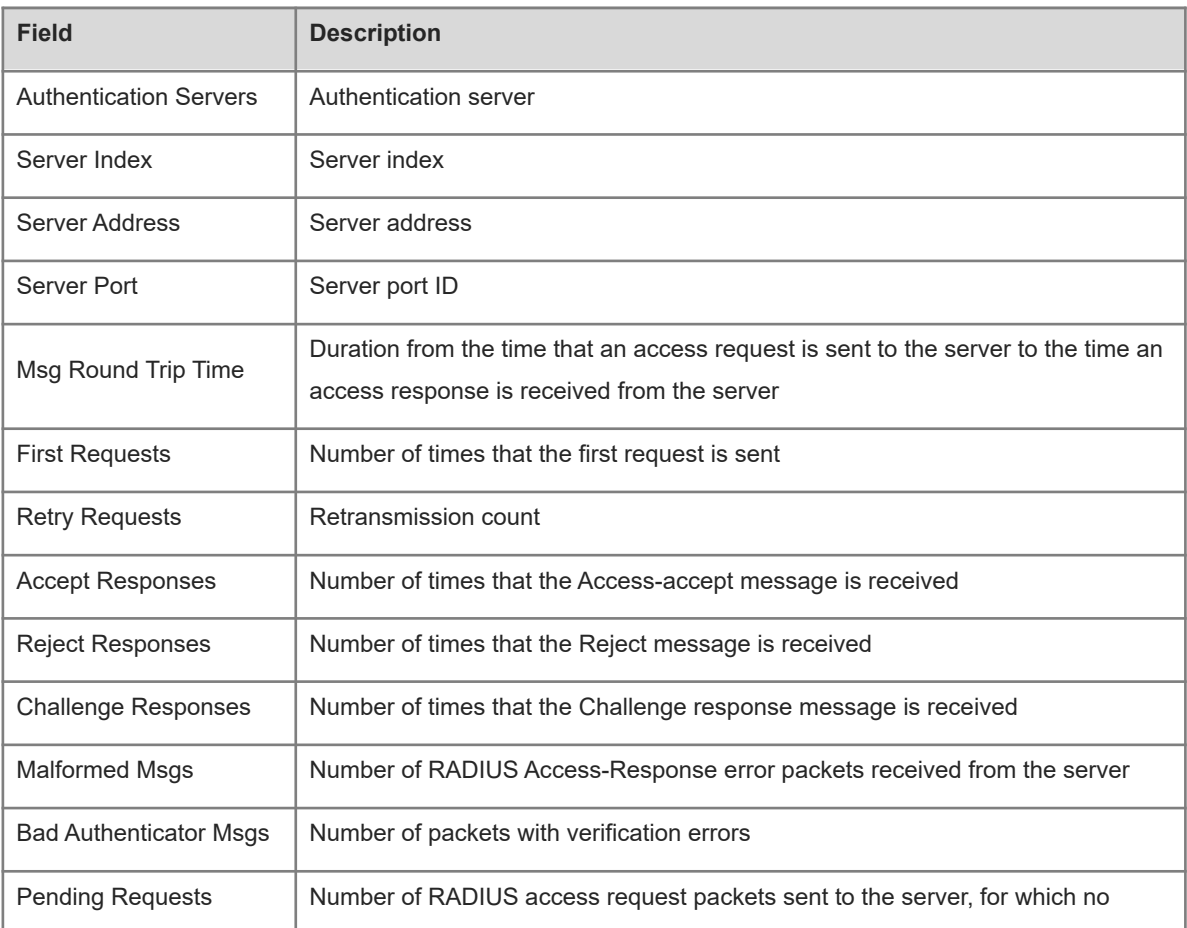

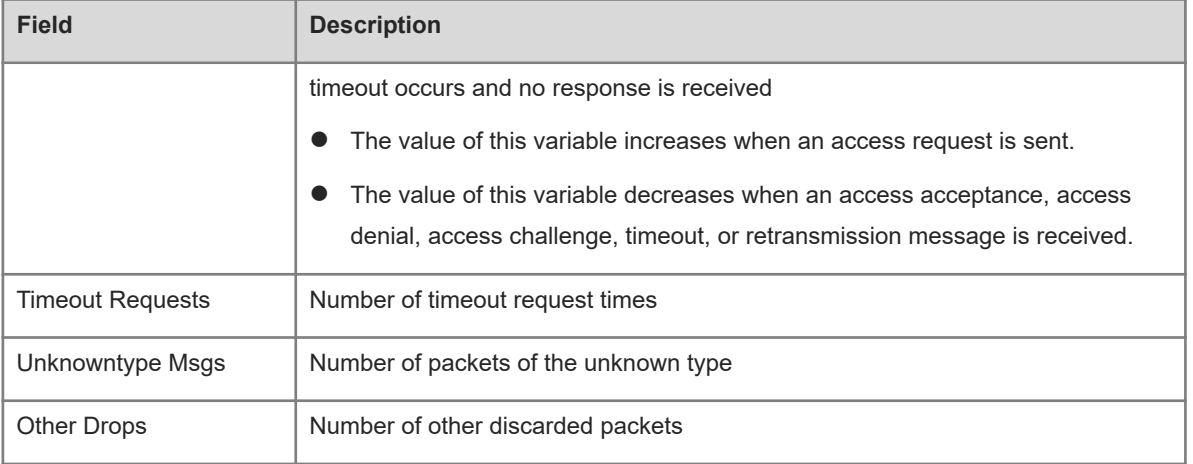

N/A

#### **Platform Description**

<span id="page-36-0"></span>N/A

# **1.31 show radius group**

# **Function**

Run the **show radius group** command to display the configuration of a RADIUS server group.

# **Syntax**

**show radius group**

# **Parameter Description**

N/A

# **Command Modes**

All modes except the user EXEC mode

### **Default Level**

14

### **Usage Guidelines**

N/A

# **Examples**

The following example displays the configuration of a RADIUS server group.

```
Hostname> enable
Hostname# show radius group
==========Radius group radius==========
Vrf:not-set
```
Server:192.168.1.1 Server key:aaaa Authentication port:1812 Accounting port:1813 State:Active

# **Table 1-1Output Fields of the show radius group Command**

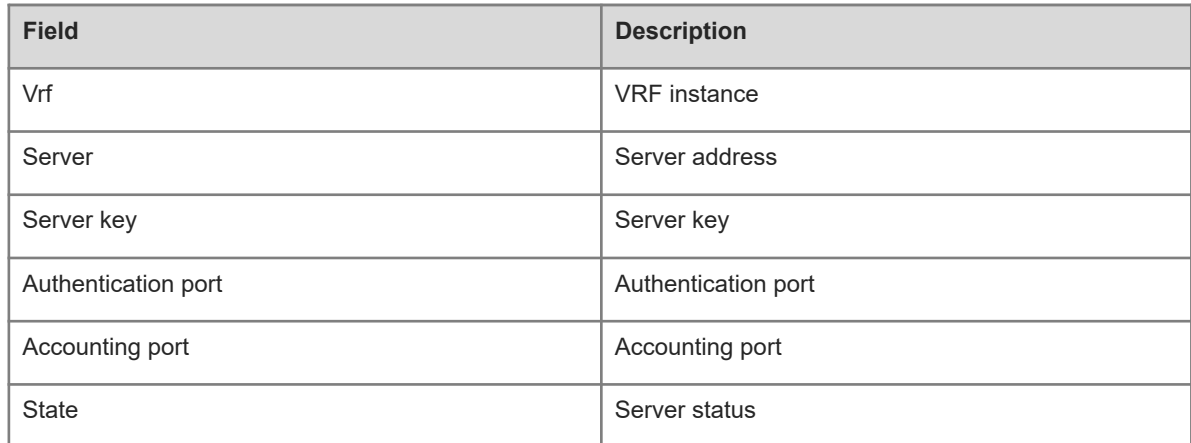

# **Notifications**

N/A

### **Platform Description**

<span id="page-37-0"></span>N/A

# **1.32 show radius parameter**

# **Function**

Run the **show radius parameter** command to display global parameters of a RADIUS server.

# **Syntax**

**show radius parameter**

# **Parameter Description**

N/A

# **Command Modes**

All modes except the user EXEC mode

# **Default Level**

14

# **Usage Guidelines**

#### **Examples**

The following example displays global parameters of a RADIUS server.

```
Hostname> enable
Hostname# show radius parameter
Server Timout: 5 Seconds
Server Deadtime: 0 Minutes
Server Retries: 3
Server Dead Critera:
Time: 10 Seconds
Tries: 10
```
### **Table 1-1Output Fields of the show radius parameter Command**

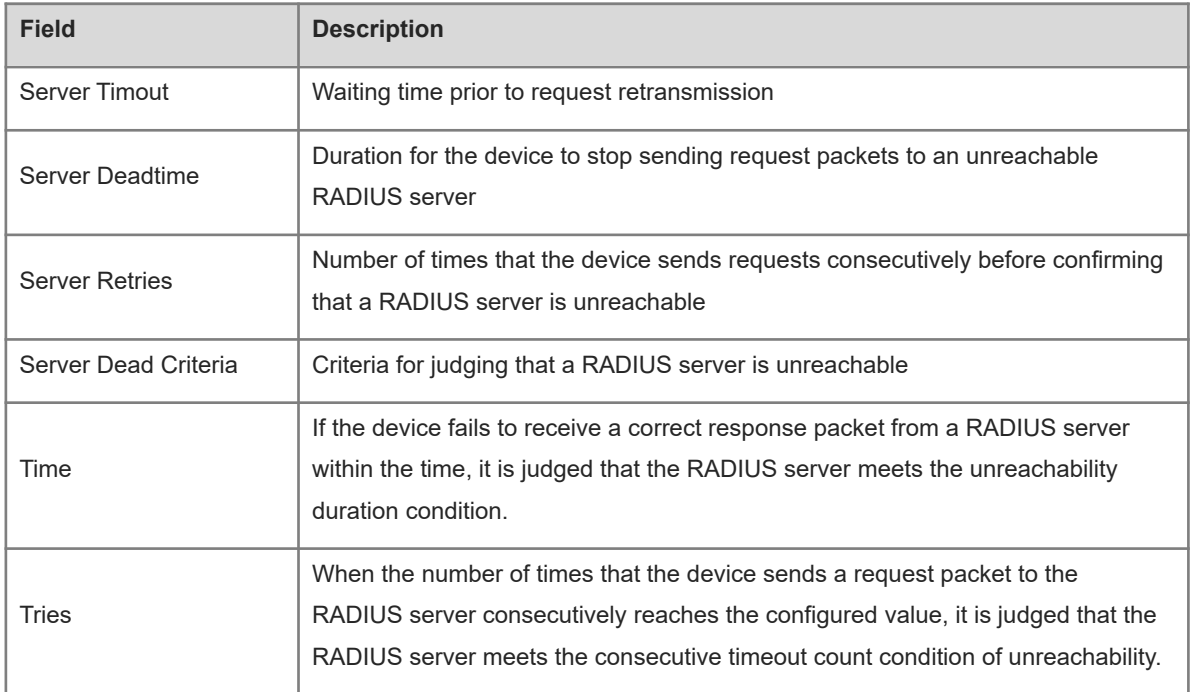

### **Notifications**

N/A

#### **Platform Description**

<span id="page-38-0"></span>N/A

# **1.33 show radius server**

# **Function**

Run the **show radius server** command to display the configuration of a RADIUS server.

# **Syntax**

**show radius server**

### **Parameter Description**

N/A

#### **Command Modes**

All modes except the user EXEC mode

### **Default Level**

14

### **Usage Guidelines**

N/A

# **Examples**

The following example displays the configuration of a RADIUS server.

```
Hostname> enable
Hostname# show radius server
Server IP: 192.168.4.12
Accounting Port: 23
Authen Port: 77
Test Username: test
Test Idle Time: 10 Minutes
Test Ports: Authen
Server State: Active
    Current duration 765s, previous duration 0s
Dead: total time 0s, count 0
Statistics:
Authen: request 15, timeouts 1
Author: request 0, timeouts 0
Account: request 0, timeouts 0
Server IP: 192.168.4.13
Accounting Port: 45
Authen Port: 74
Test Username: <Not Configured>
Test Idle Time: 60 Minutes
Test Ports: Authen and Accounting
Server State: Active
Current duration 765s, previous duration 0s
Dead: total time 0s, count 0
Statistics:
Authen: request 0, timeouts 0
Author: request 0, timeouts 0
Account: request 20, timeouts 0
```
# **Table 1-1Output Fields of the show radius server Command**

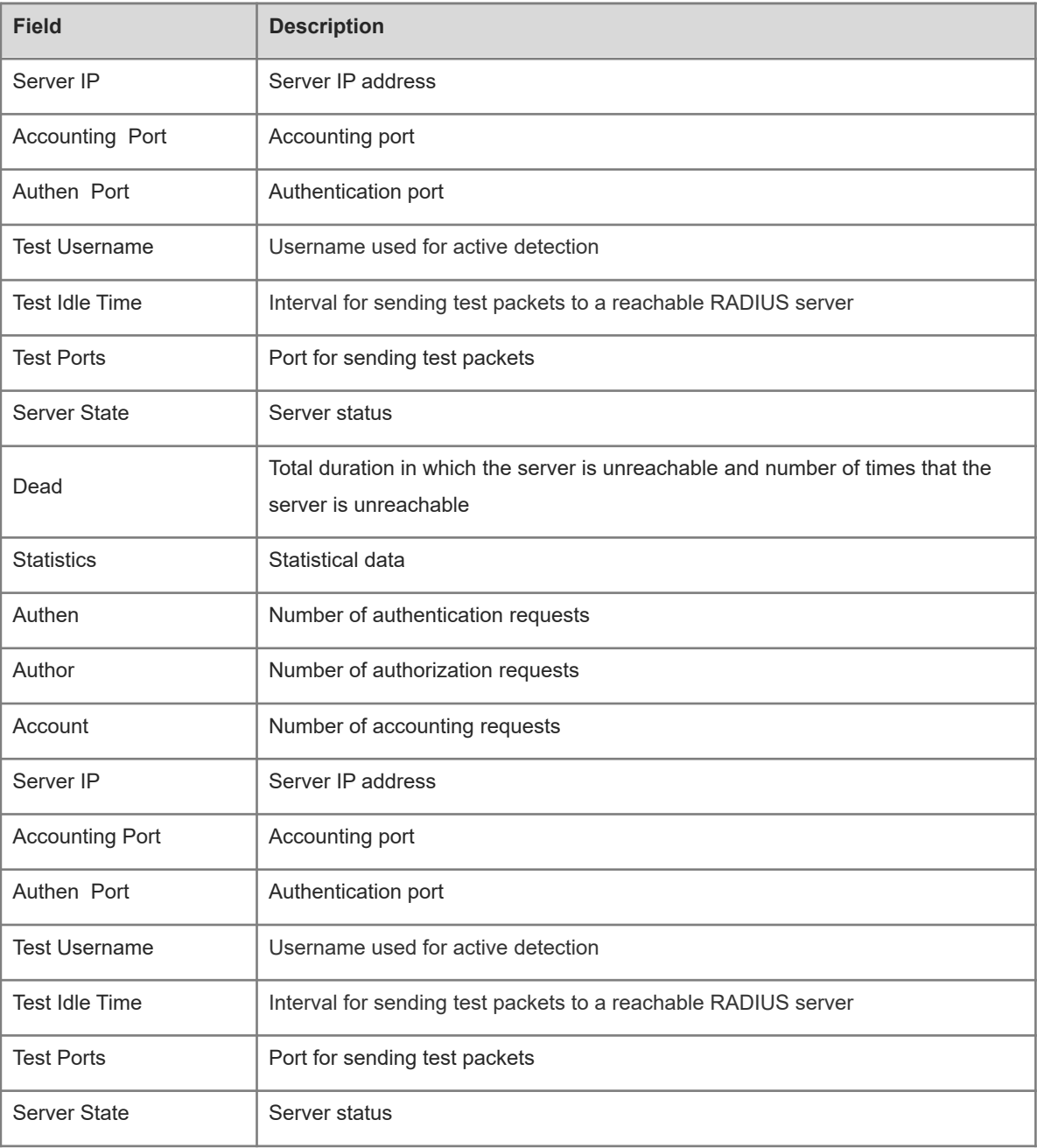

# **Notifications**

N/A

# **Platform Description**

# <span id="page-41-0"></span>**1.34 show radius vendor-specific**

# **Function**

Run the **show radius vendor-specific** command to display the configurations of RADIUS private attribute types.

#### **Syntax**

**show radius vendor-specific**

#### **Parameter Description**

N/A

# **Command Modes**

All modes except the user EXEC mode

#### **Default Level**

 $14$ 

#### **Usage Guidelines**

N/A

#### **Examples**

The following example displays configurations of RADIUS private attribute types.

```
Hostname> enable
Hostname# show radius vendor-specific
id vendor-specific type-value
-------------
1 max-down-rate 1 
2 port-priority 2 
3 user-ip 3 
4 VLAN-id 4 
5 last-supplicant-vers 5 
    ion 
6 net-ip 6 
7 user-name 7 
8 password 8
9 file-directory 9
10 file-count 10
11 file-name-0 11 
12 file-name-1 12 
13 file-name-2 13 
14 file-name-3 14 
15 file-name-4 15 
16 max-up-rate 16 
17 current-supplicant-v 17 
     ersion
```
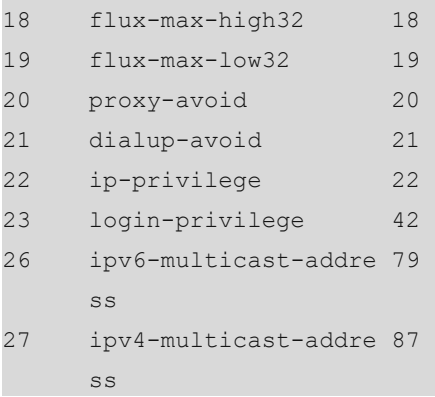

# **Table 1-1Output Fields of the show radius vendor-specific Command**

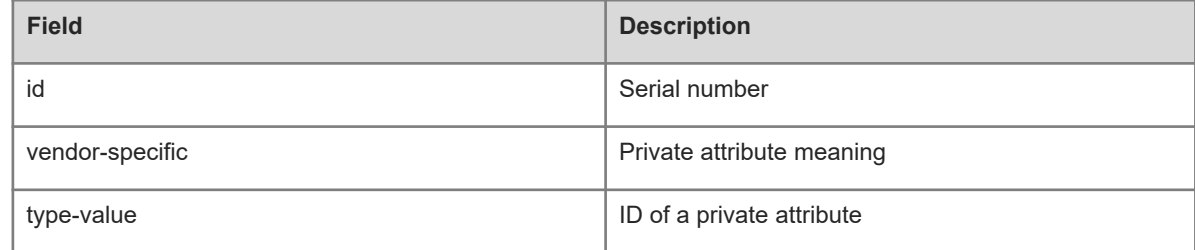

# **Notifications**

N/A

# **Platform Description**

<span id="page-42-0"></span>N/A

# **1.35 show radius attribute**

# **Function**

Run the **show radius attribute** command to display RADIUS standard attributes.

# **Syntax**

**show radius attribute**

# **Parameter Description**

N/A

# **Command Modes**

All modes except the user EXEC mode

# **Default Level**

14

# **Usage Guidelines**

# **Examples**

The following example displays RADIUS standard attributes.

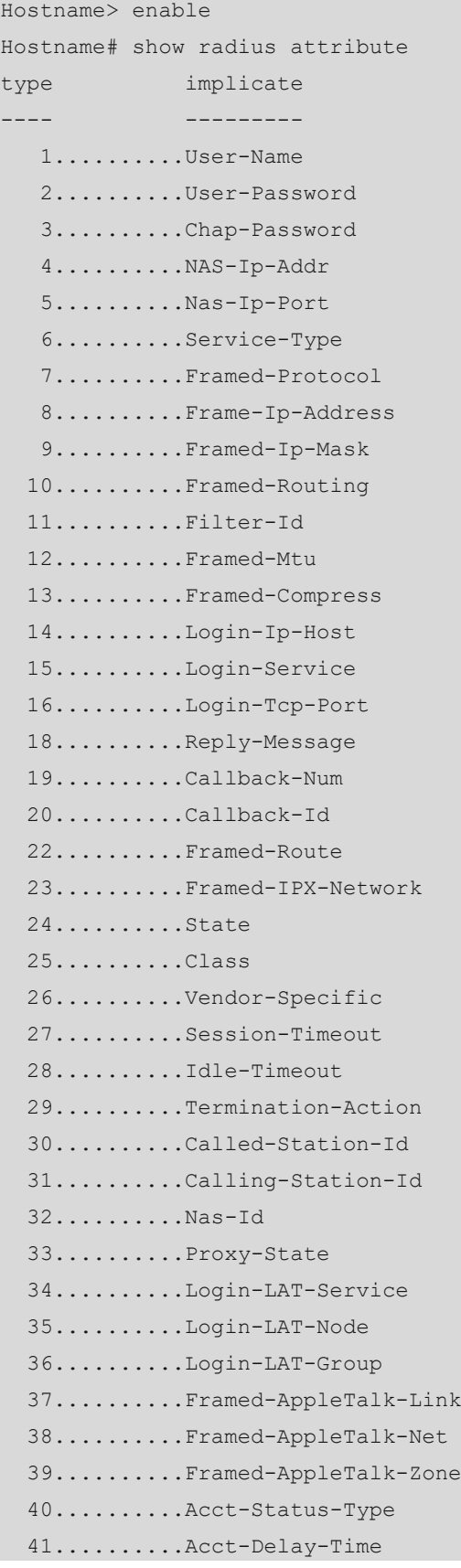

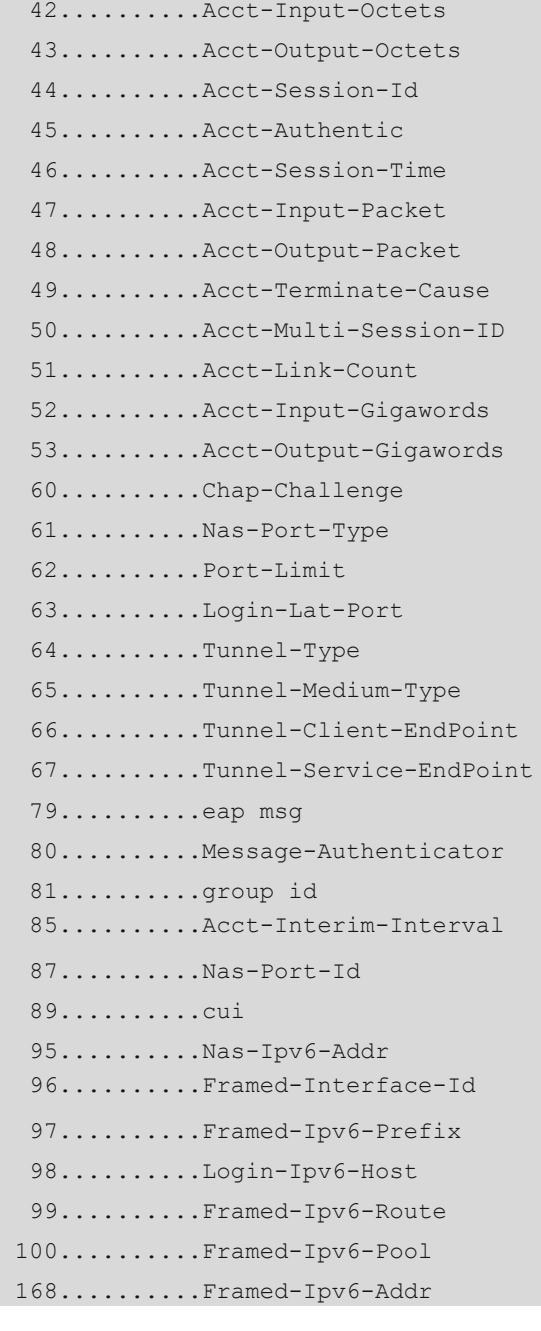

# **Table 1-1Output Fields of the show radius attribute Command**

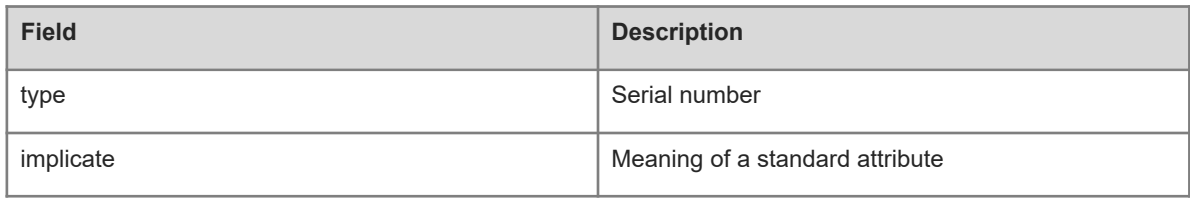

# **Notifications**

N/A

# **Platform Description**

# <span id="page-45-0"></span>**1.36 show radius-server accounting-copy**

# **Function**

Run the **show radius-server accounting-copy** command to display the configuration of copying and sending accounting packets.

# **Syntax**

**show radius-server accounting-copy**

# **Parameter Description**

N/A

# **Command Modes**

All modes except the user EXEC mode

# **Default Level**

14

# **Usage Guidelines**

N/A

# **Examples**

The following example displays the configuration of copying and sending accounting packets.

Hostname> enable

Hostname# show radius-server group-attribute

# **Notifications**

N/A

# **Platform Description**